- 1. Go to the school website at <http://www.sabers.org/>
- 2. Click on the Parents tab

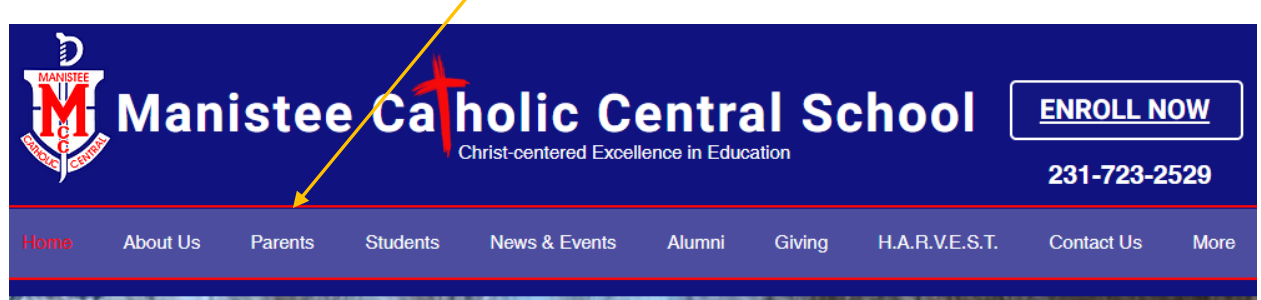

3. Scroll down and click on Online Payment

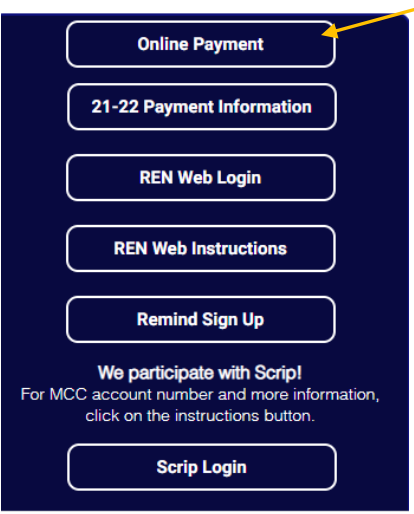

4. Create a New Account by entering a User Name & Password. The screens will look like this.

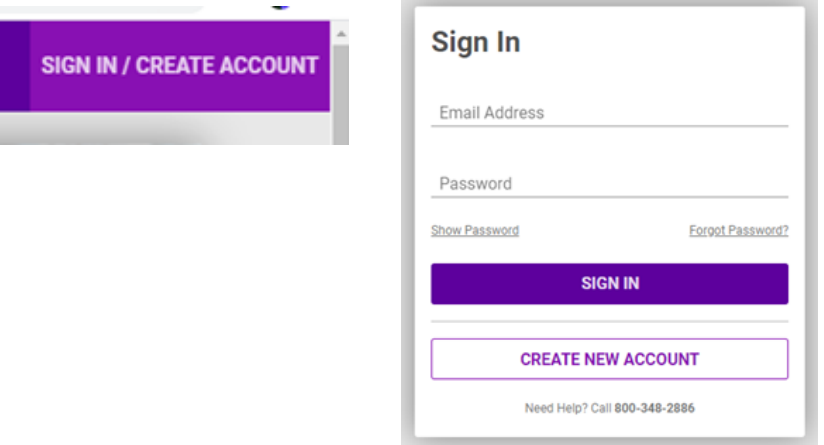

5. After you have created an account, you will then need to go to My Account / Wallet / Add Payment Method to enter bank account or credit card information from where your payment will be taken from.

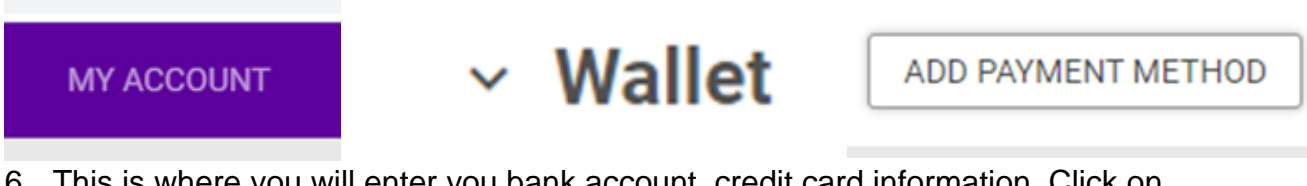

6. This is where you will enter you bank account, credit card information. Click on Add Payment Method when you are finished.

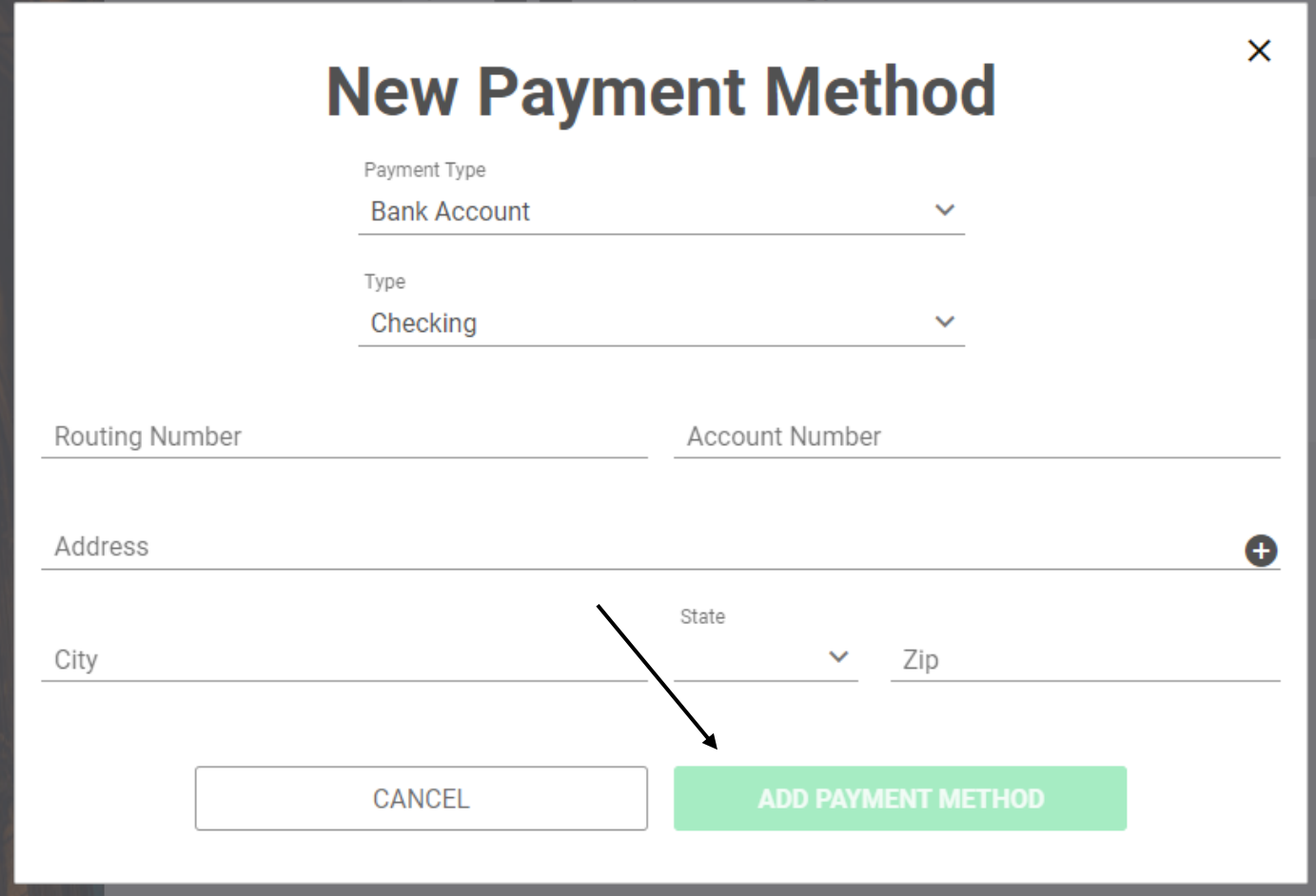

7. When you are ready to make your payment, go to the Funds tab and click on the fund in which you will be making a payment on. MCC Tuition Payment, After School Care or MCC Lunch payments, and click Give Now.

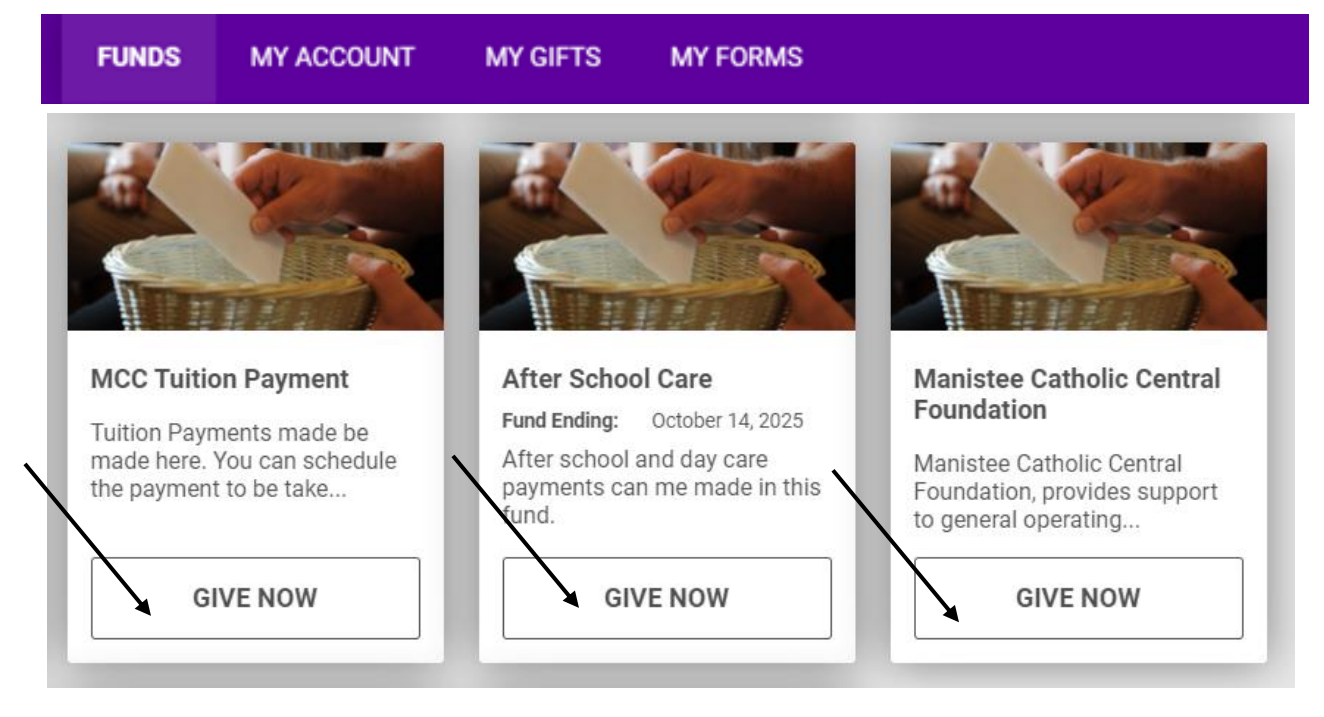

8. Enter the Gift amount which you will be paying, click the drop-down arrow by gift type and select One time or recurring, the date you are making the payment and any notes you may wish to add such as whom

you are paying for, then click on Continue.

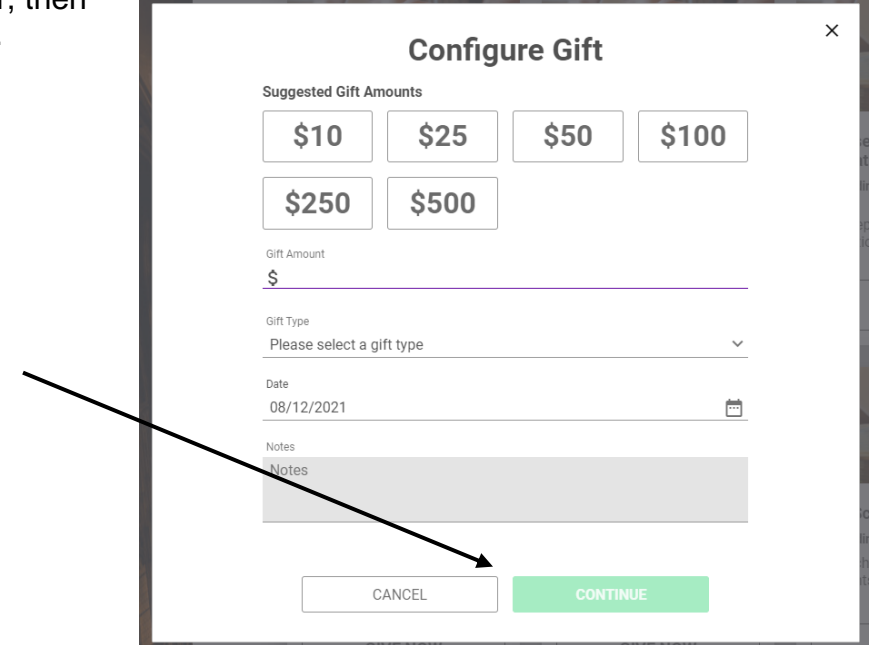

9. A Gift Information Box will appear, make sure to click on your saved payment option by using the drop-down arrow and click Complete.

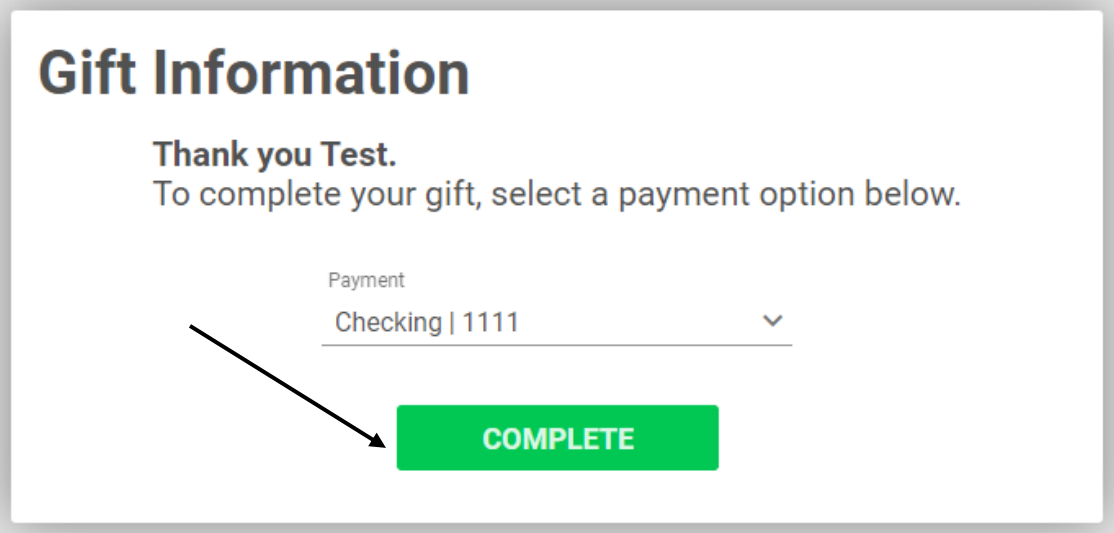

10. A Thank you box will appear to inform you that your gift has been processed.

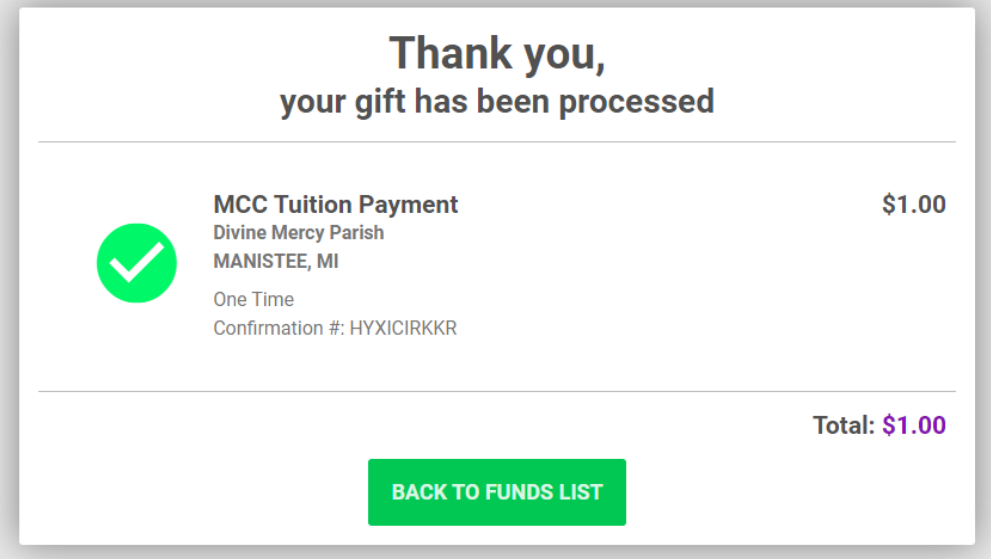

11. You can go back to funds list to make additional payments or sign out if you are finished.

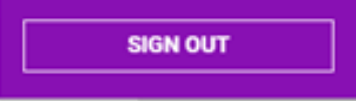

#### (\*NOTE:)

The school/parish office **WILL NOT** have access to your account information from this secure sight. (Per our Online Giving: "Your information is stored on secure servers and we will not compromise your privacy. Your payment methods are not visible or accessible to the church administrator.") **Each family is responsible for making their own changes**. Example: If you know that you don't have enough money in your account, and your payment is scheduled to come out of the account within a few days, **YOU** need to log in and make the change to stop the payment from coming out on the day you had set up. If **YOU** don't change it, a fee for non-sufficient funds will be charged to **YOU**.

If you are having difficulty in signing up to set up your tuition payments, please contact Don at 231.723.2619, ext. 107 or by email at dond@divinemercymanistee.org.